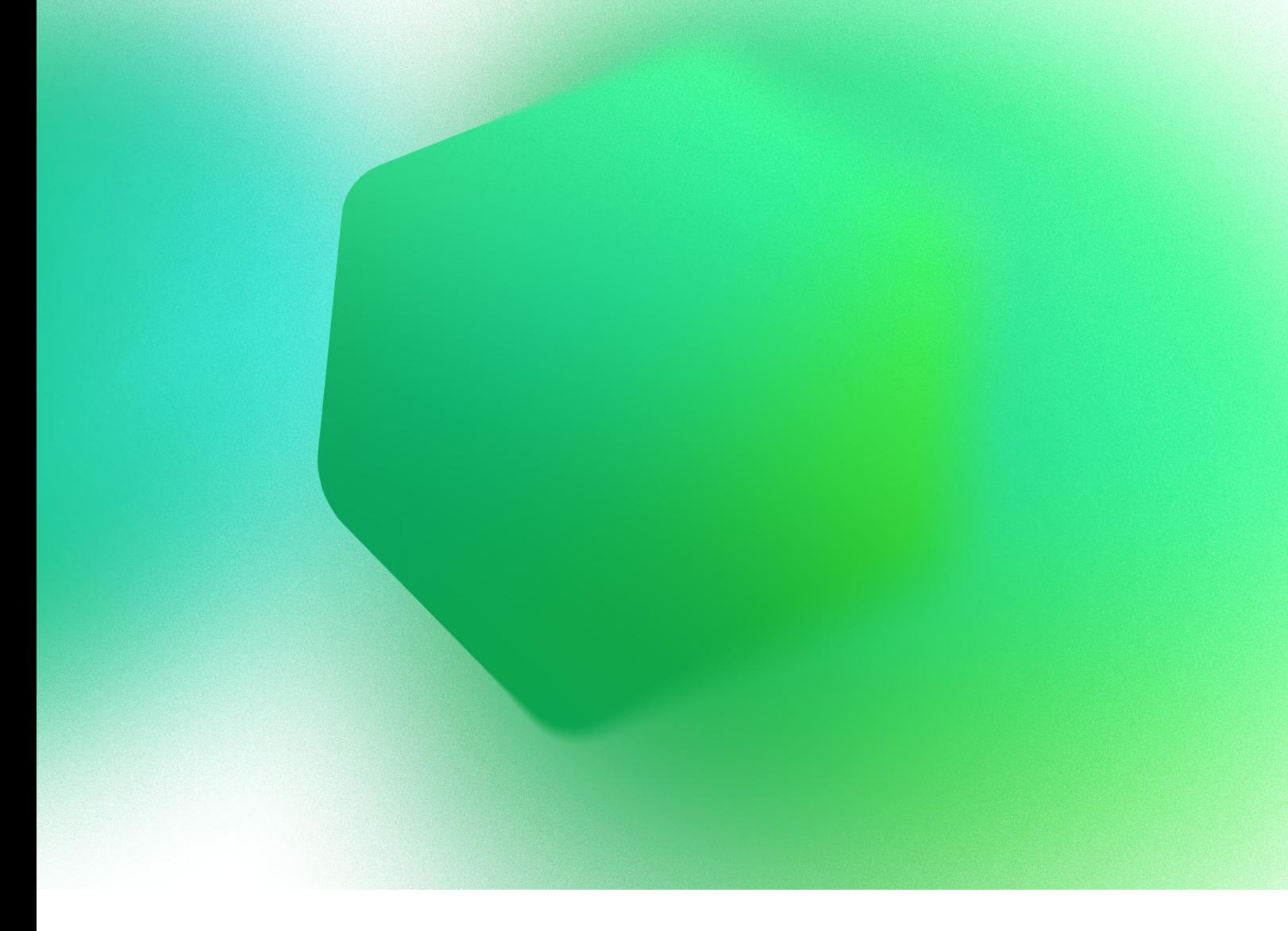

# **The Kaspersky Threat Intelligence Portal: Incident Investigation and Response**

kaspersky

**https://www.kaspersky.com/enterprise-security/threat-intelligence #truecybersecurity**

The Kaspersky Threat Intelligence Portal delivers all the knowledge that Kaspersky Lab has collected, refined and categorized over more than twenty years of company history. The platform retrieves the latest detailed threat intelligence about files, URLs, domains, IP addresses, file hashes, threat names, statistical/behavior data, WHOIS/DNS data, etc., allowing incident responders to:

- Determine whether an event in the queue requires an immediate response or additional examination
- Use the first detection as a starting point to ascertain the full scope of an incident and to respond accordingly
- Define who was affected, what was affected and what the impact was and provide meaningful information to other relevant departments
- Understand the tactics and techniques used by cybercriminals, as well as their goals, to determine the most effective response

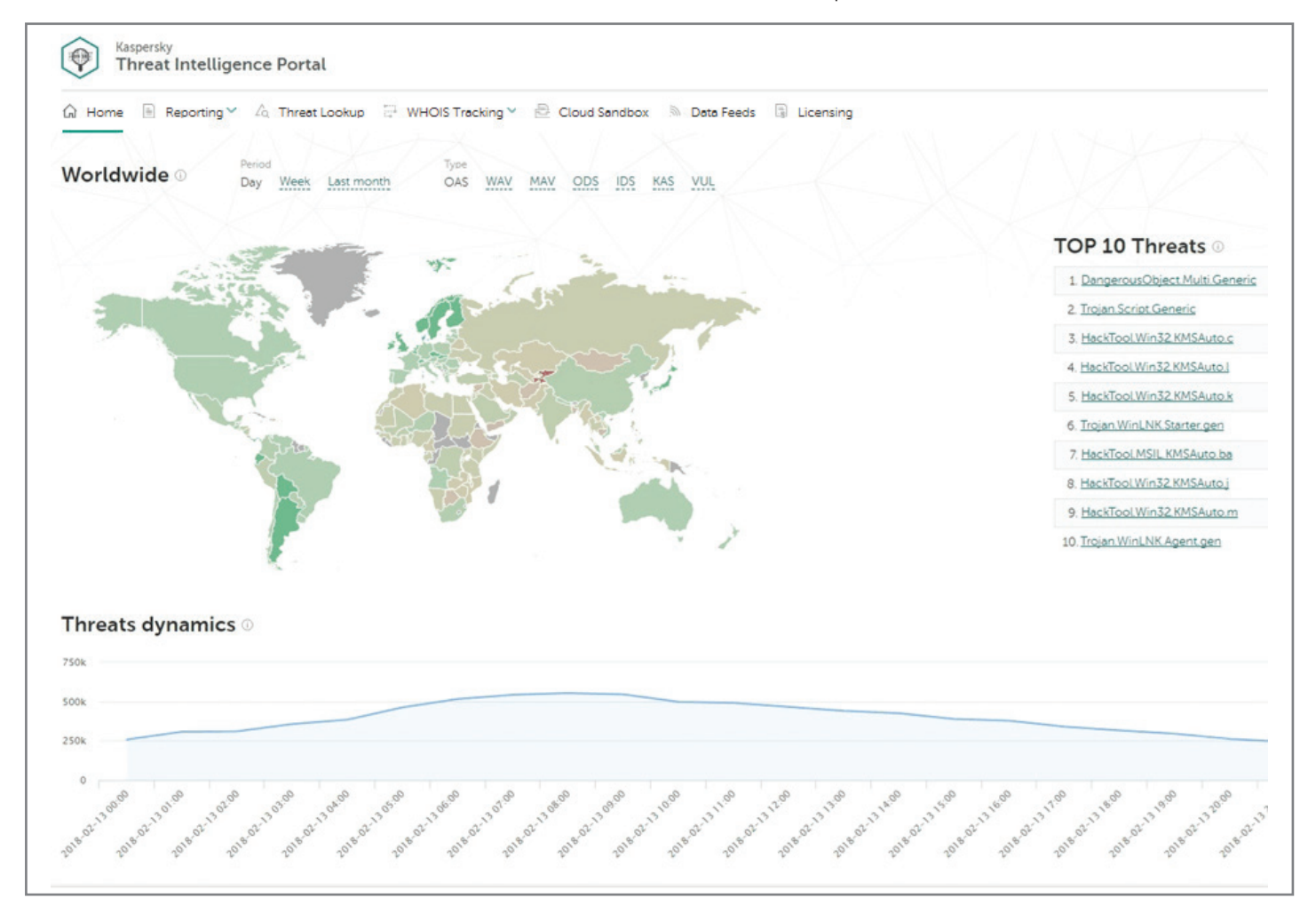

The Threat Intelligence Portal main page has numerous tabs, but for the purpose of this example, let's imagine that we have live evidence. The incident response team obtained a suspicious file sample that initiated communication from inside the network perimeter with an external IP address, outside of normal working hours. So we can go straight to the Cloud Sandbox tab in the top menu.

The Sandbox runs a suspicious object in a virtual machine (VM) with a full-featured OS. It detects an object's malicious activity by analyzing its behavior. VMs are isolated from the real business infrastructure, so detonation won't cause real damage. Just upload your file, select the environment (Windows 7, in this case), select the time (let's try 100 seconds) and start the execution:

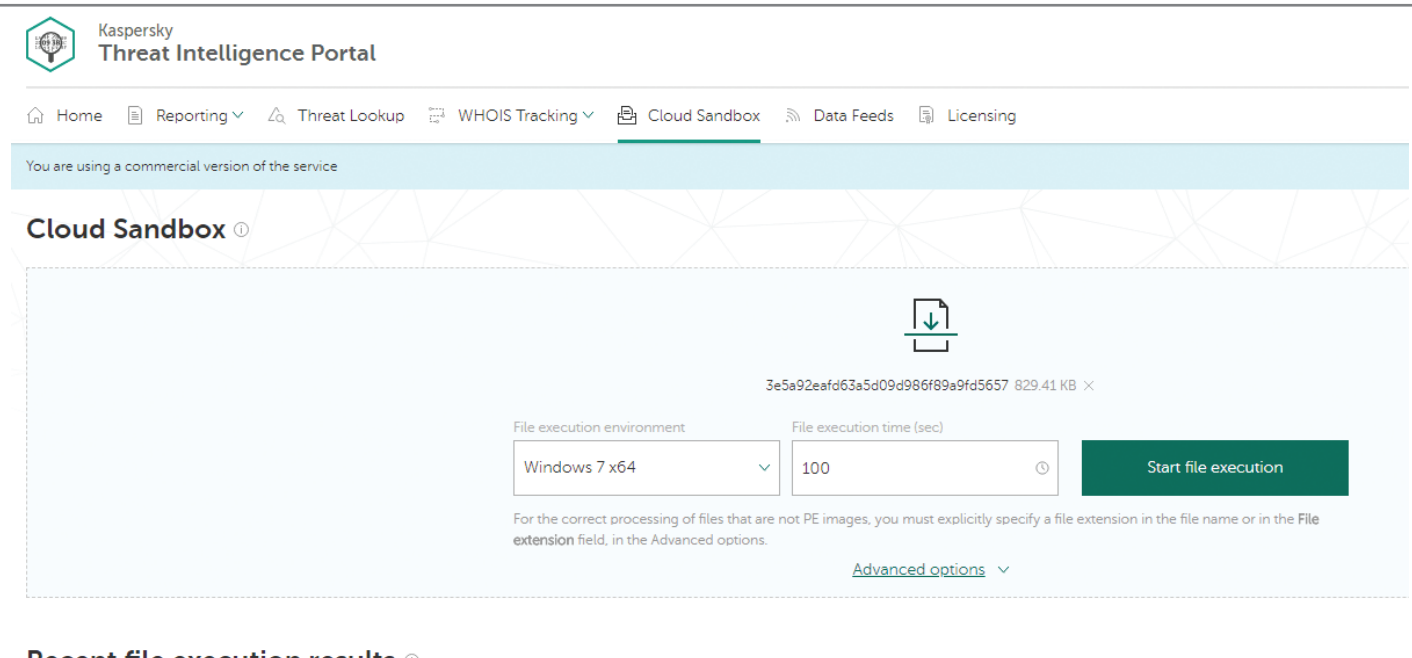

# **Recent file execution results ©**

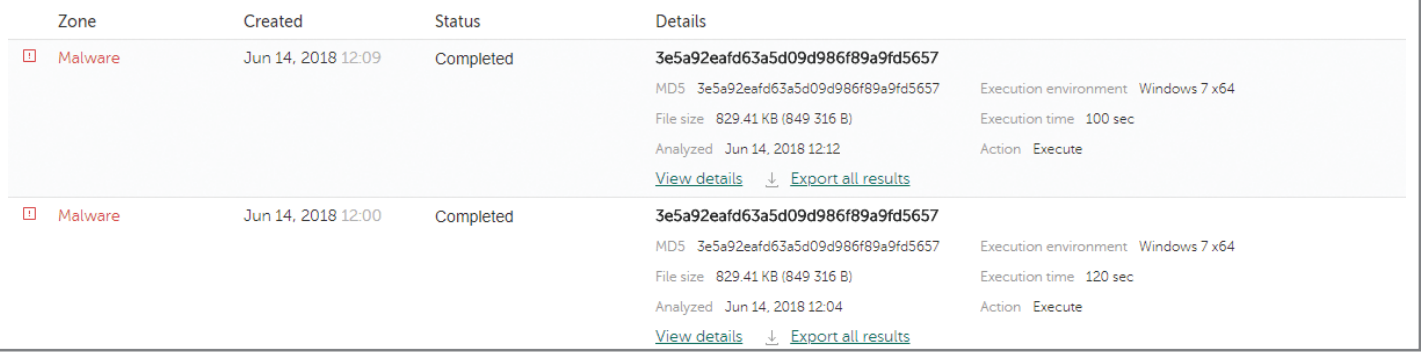

Sandboxes are effective against malware that evades static analysis — that's why your antivirus could completely miss a suspicious file. Even if this file was identified as "bad," most antivirus systems won't explain how bad it is, or what's actually going on. To gain more details let's see what happens in the Kaspersky Cloud Sandbox after detonation:

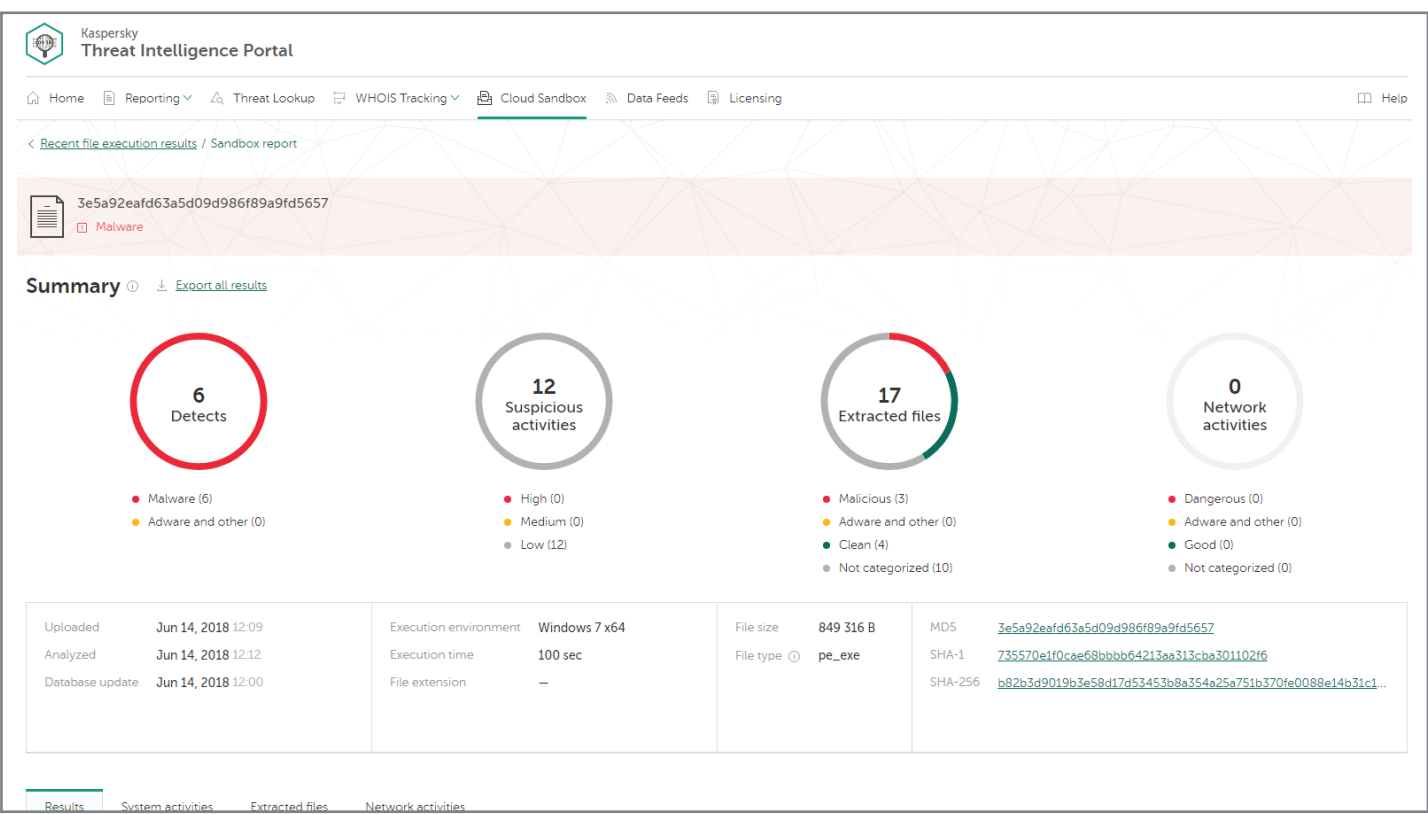

Running the tested object, a sandbox collects artifacts, analyzes them, and delivers its verdict. Here's the summary: detections (6), suspicious activities (12), extracted files (17), and network activities (0). It's not just a "bad" file; it does a lot of bad things, and they are all listed.

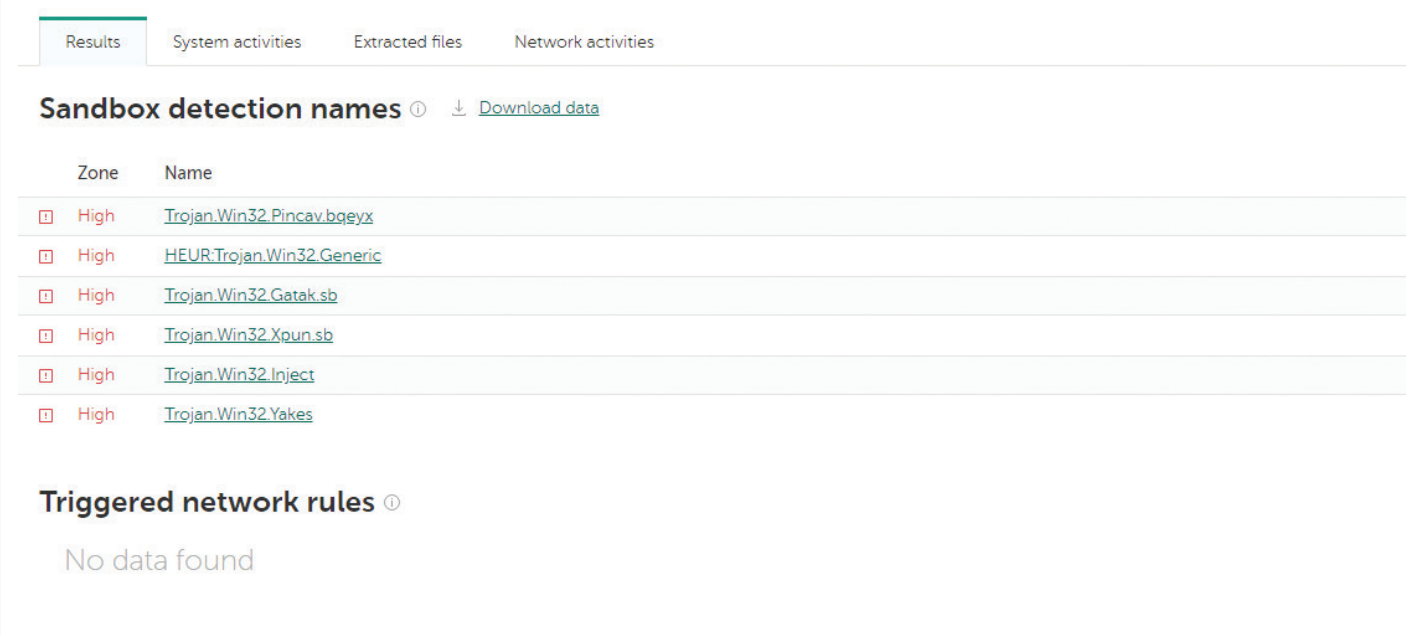

## **Execution map**  $\odot$

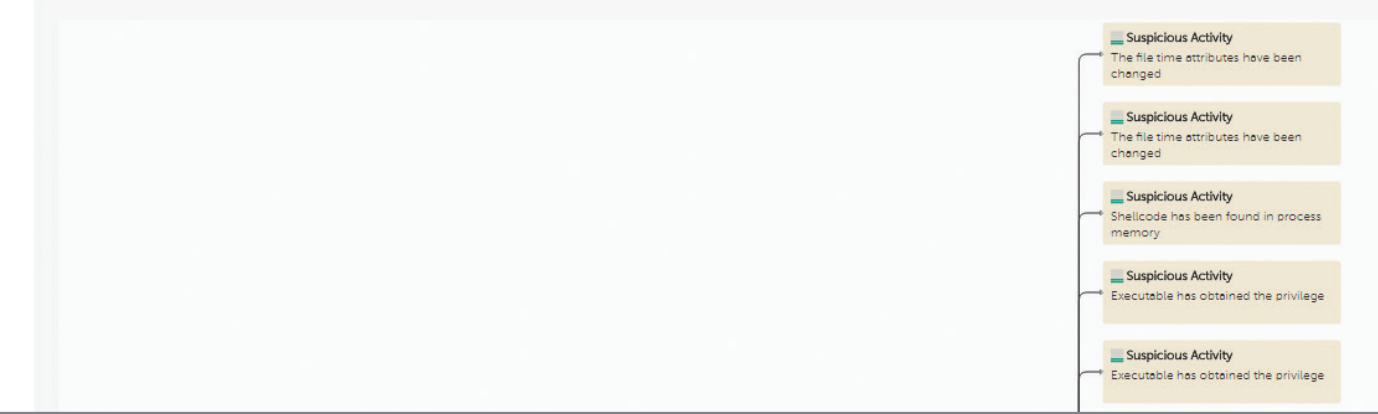

### Suspicious activities  $\odot \perp$  Download data

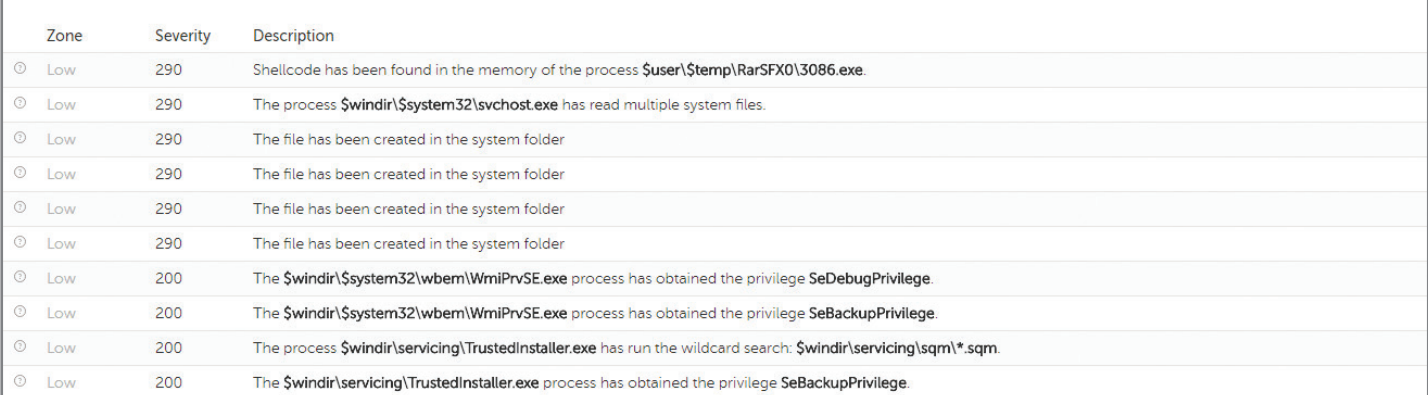

#### Screenshots 0 (20) ± Download all

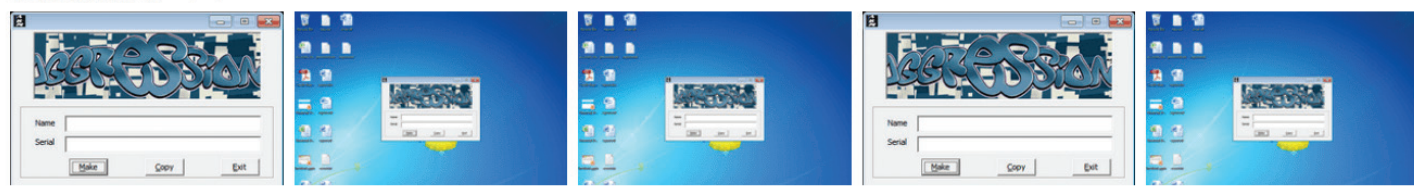

In the Results tab, an incident responder can see screenshots taken during execution. In some cases, the malware tries to evade automatic analysis by waiting for user interaction (entering a password, scrolling through a document, moving the mouse, etc.). The Kaspersky Cloud Sandbox knows many evasion techniques and uses humansimulating technologies to counter them. Screenshots could be helpful too: A researcher can see what's happening in the "test tube" from a human point of view.

Let's switch to the Extracted files tab to see what objects were downloaded, extracted, or dropped. In this case, a malicious file was dropped:

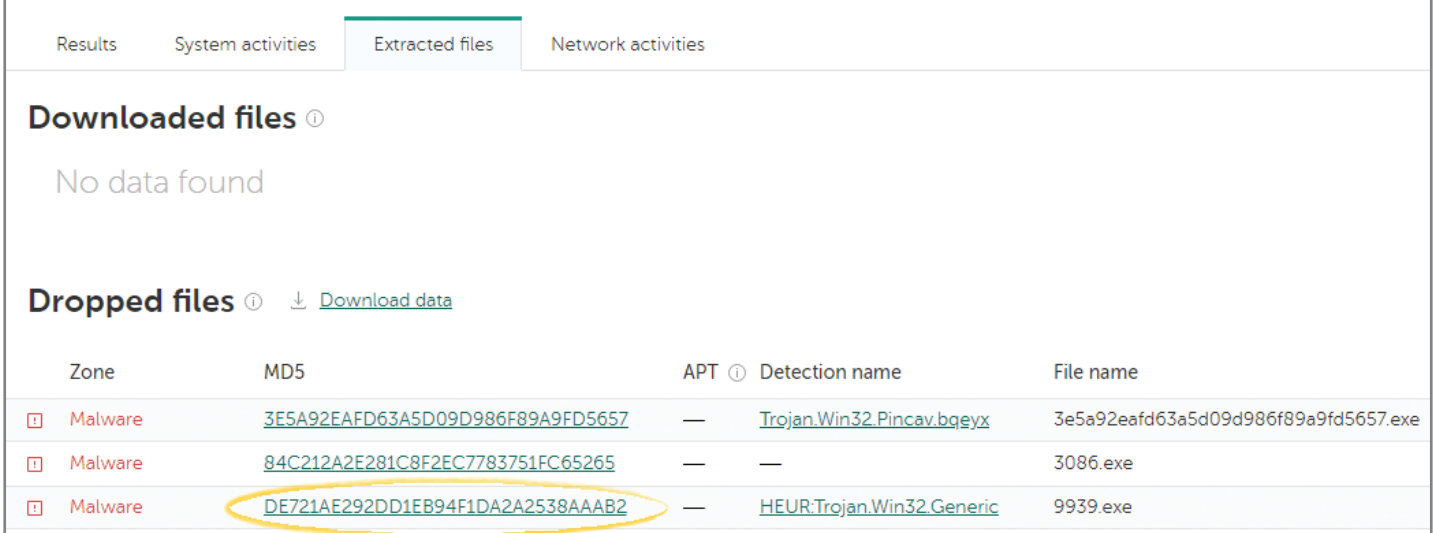

Classic sandbox capabilities would end at this point: you ran the file and you got the list of malicious activities — and that's all. But with the Kaspersky Threat Intelligence Portal, you can jump straight to the Threat Lookup to reveal more detailed intelligence on indicators of compromise and their relationships.

The Threat Lookup is our search engine for security. It contains about 5 petabytes of threat intelligence, collected and categorized by Kaspersky Lab over the past 20 years: file hashes, statistical/behavior data, WHOIS/DNS data, URLs, IP addresses, and so forth.

So, after we run our sample in the sandbox, we instantly use sandbox results as search queries for the Threat Lookup — just by clicking on the object (an MD5 hash in this case)

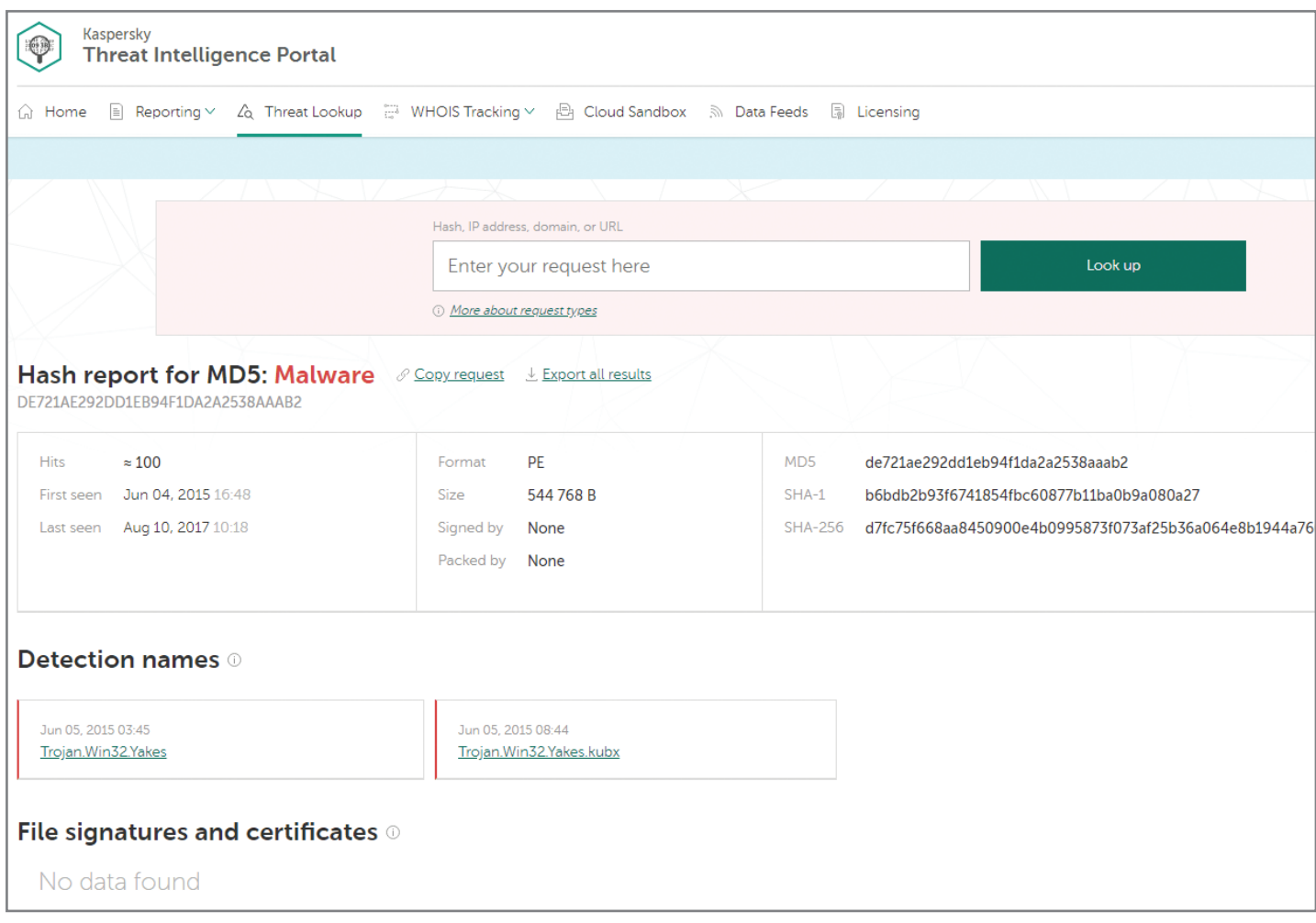

Now we have a more detailed report on the malware. Let's scroll through the Threat Lookup results to see which URLs were accessed by the malware we're exploring:

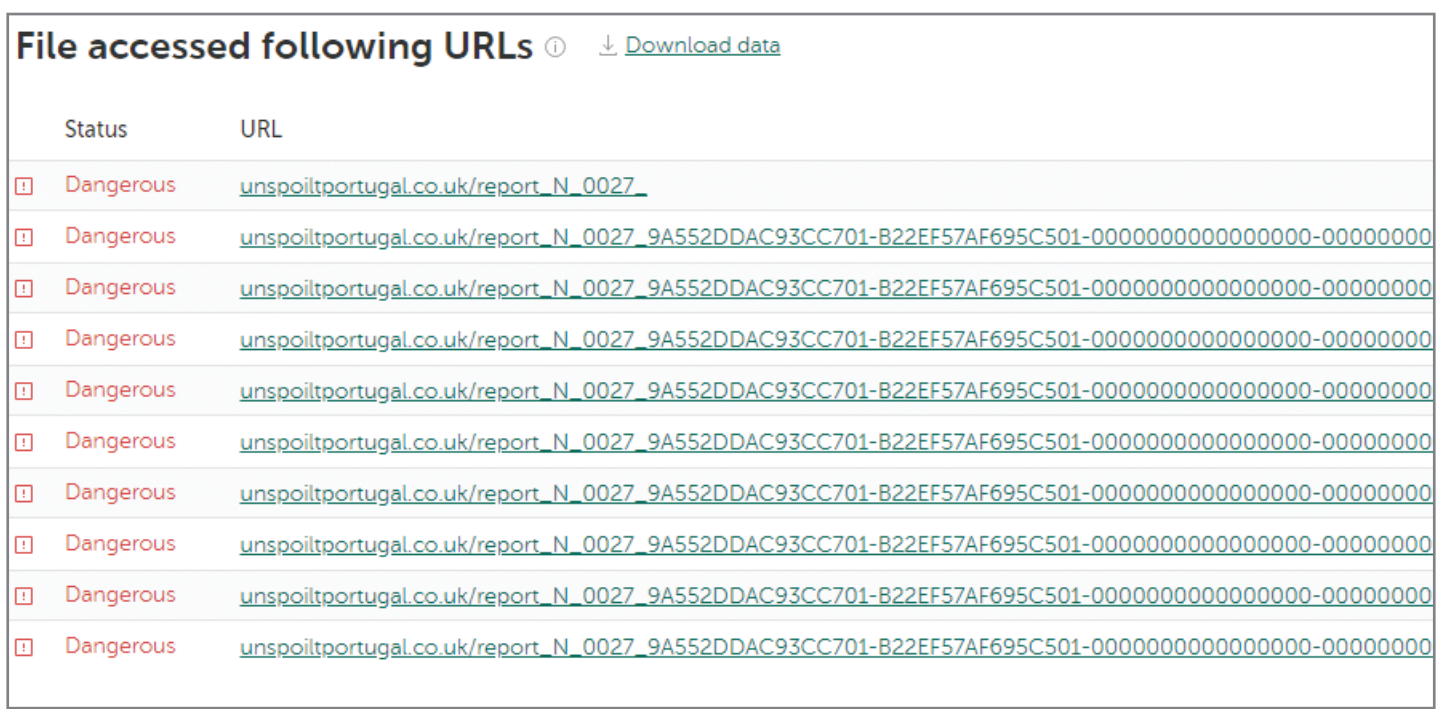

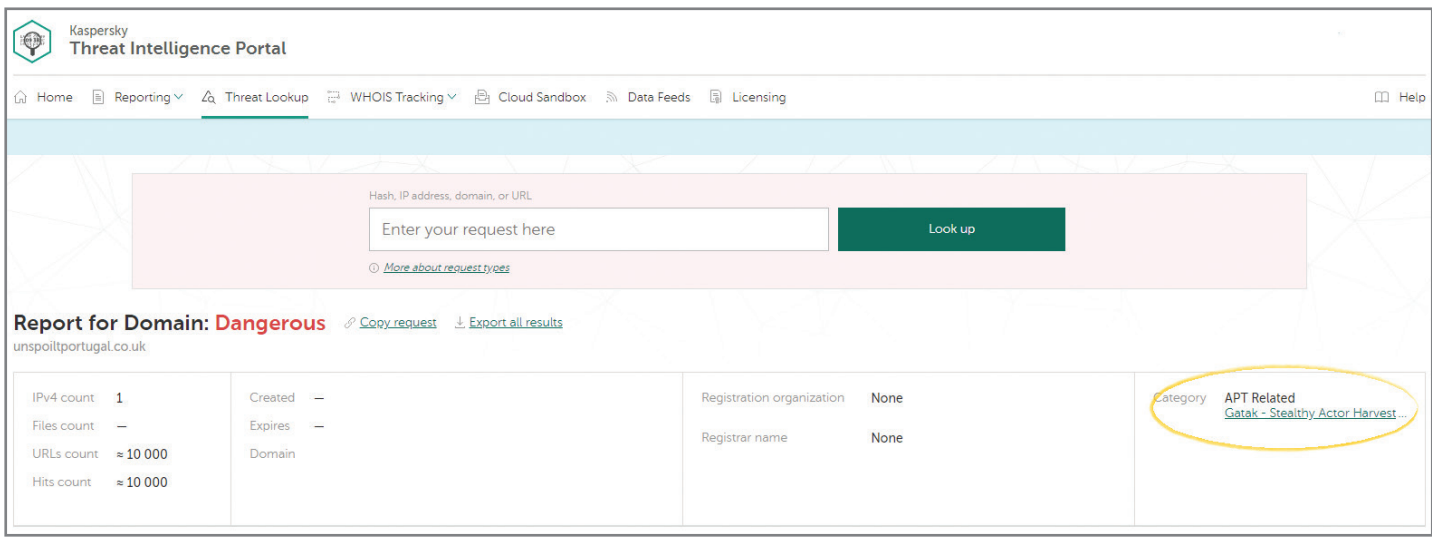

It turns out that the malicious URL in question relates to an APT attack! The Kaspersky Threat Intelligence Portal offers to download an APT report. This PDF includes an executive summary, deep technical details, and a list of related indicators of compromise. It's worth checking to find out if anything similar has happened to your organization and to timely develop specific use cases for the detection of the described attack.

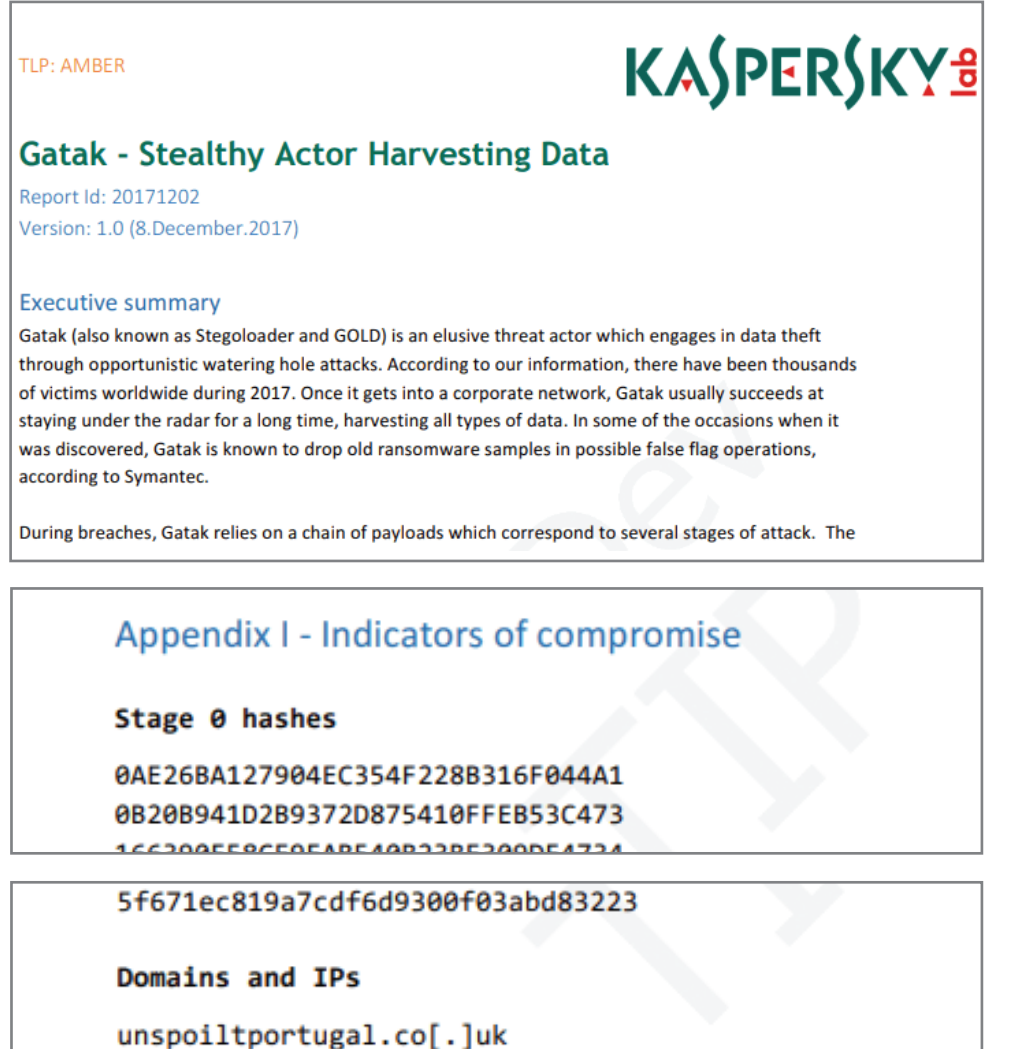

With the Kaspersky Threat Intelligence Portal you can:

- Improve and accelerate your incident response and forensic capabilities by giving security/SOC teams meaningful information about threats, and global insights into what lies behind targeted attacks. Diagnose and analyze security incidents on hosts and the network more efficiently and effectively, and prioritize signals from internal systems against unknown threats, minimizing incident response time and disrupting the kill chain before critical systems and data are compromised.
- Conduct deep searches into threat indicators such as IP addresses, URLs, domains or file hashes, with highly validated threat context that allows you to prioritize attacks, improve staffing and resource allocation decisions, and focus on mitigating the threats that pose the most risk to your business.
- Mitigate targeted attacks. Enhance your security infrastructure with tactical and strategic threat intelligence by adapting defensive strategies to counter the specific threats your organization faces.

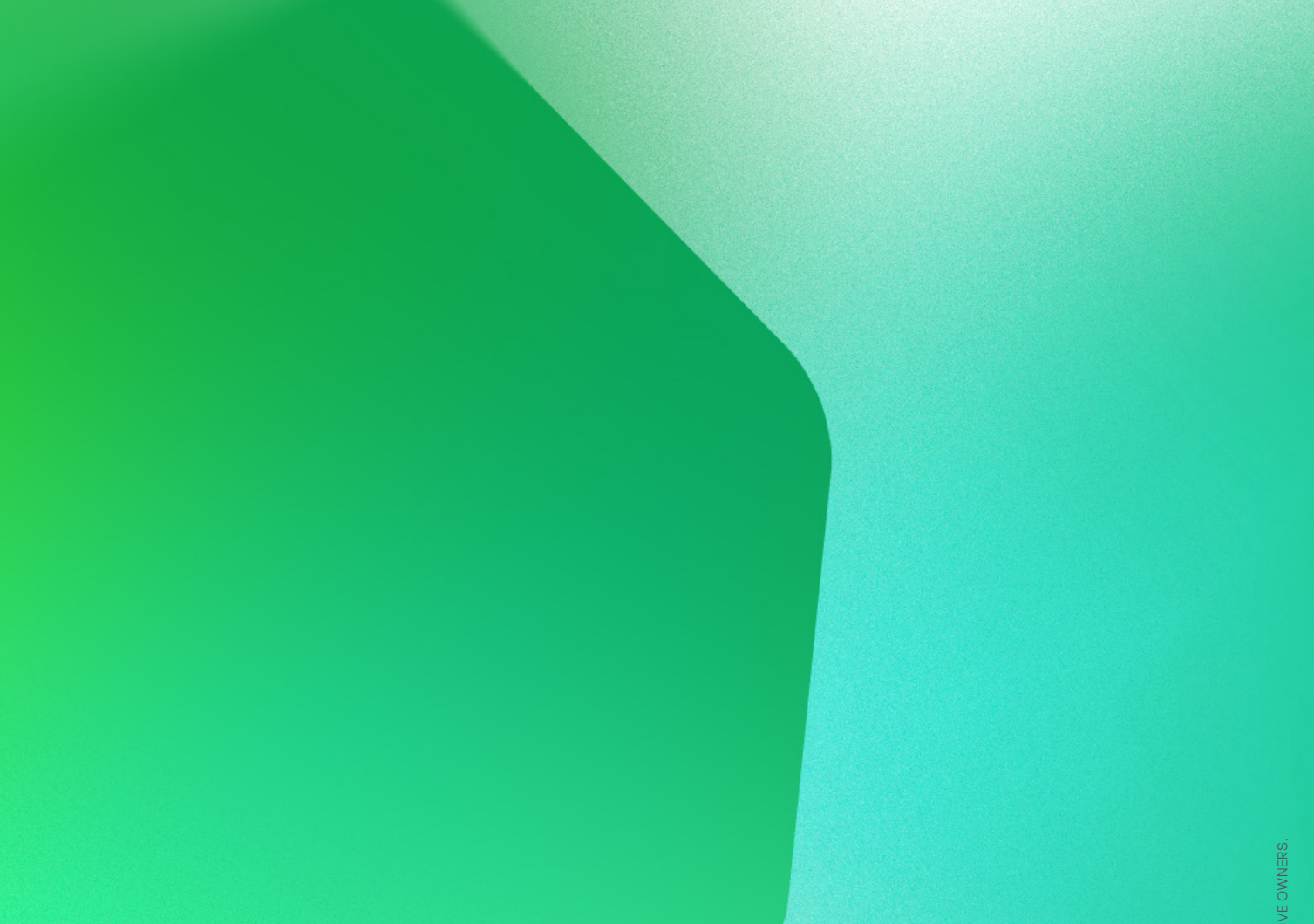

Cyber Threats News: www.securelist.com IT Security News: business.kaspersky.com/

**www.kaspersky.com**

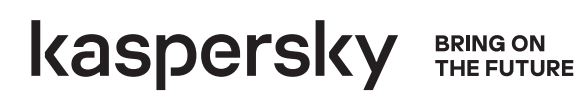